## What is an eStatement?

Electronic Statements, or eStatements, provide online banking customers a convenient means to access their regular monthly account statements through a robust and contemporary paperless solution. By enrolling in eStatements, you are electing to receive your regular monthly statement notice via email. Once enrolled, you will receive your next regularly monthly statement and all subsequent statements electronically. The most recent enrollment options we receive from any account holder will apply.

## Enrolling in eStatements

First time users must enroll to use the service on the **Manage Preferences** page within Bangor Online. eStatements are not available via the Bangor Mobile app. The enrollment process includes a presentment of our Terms and Conditions which needs to be accepted in order to proceed and complete the enrollment process.

1. Register/Log in to **Bangor Online** and select **eStatements**.

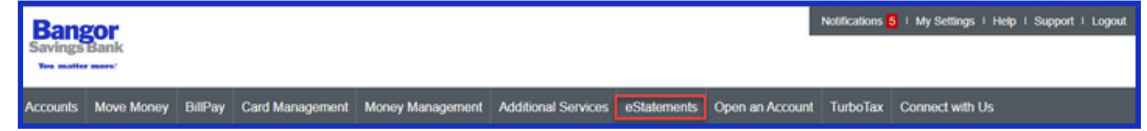

- 2. You will be prompted to read and accept our Terms and Conditions.
- 3. Once accepted, you will be brought to the **Manage Preferences** page.
- 4. Specify your email address. The email address entered here will be used to send notification when new statements become available.
- 5. For each account listed, select which type of document(s) you would like to receive electronically (default recommended: All Documents).
- 6. Select **Enroll All Accounts** or individually select the account(s) you wish to enroll in eStatements.
- 7. Once you have made your decision on the enrollment settings, click **Next**. Verify that your selected enrollment settings are correct and click **Submit**. If a setting is wrong, click **Previous** to take you back and make changes.

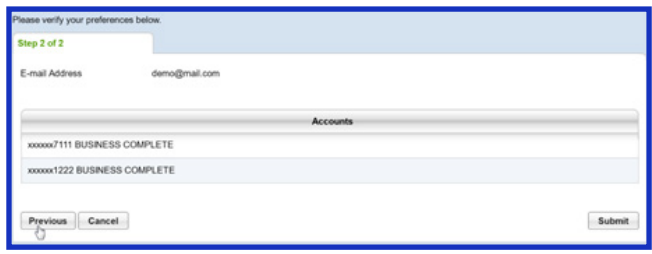

8. You will receive an email confirmation once the enrollment is complete.

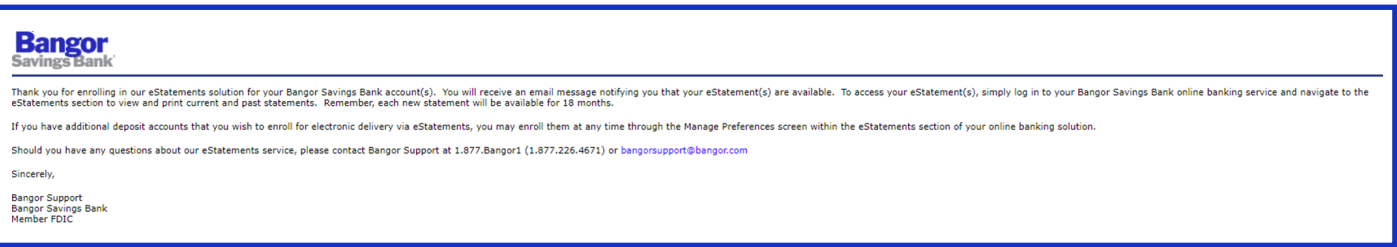